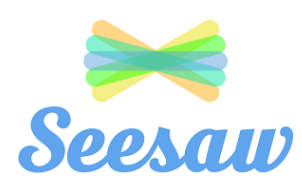

## **Top Tips**

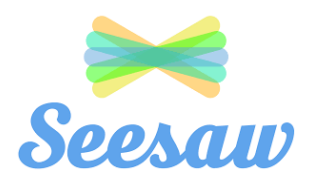

• When you complete an activity that your teacher has set, make sure that you click the

(+) Add Response green **button to submit your work.** This means that your green teacher can find your work easily and make their comments.

- Draft As you work, click the draft button your work and mean that you won't lose it if your computer crashes or your Internet loses connection.
- Use the draft button to save your work so that you can come back to it later to complete it. This is very useful for your project work, which you might need to work on over a couple of days.
- If you are using a tablet or a phone, you might find it much easier to write or draw on the screen using a stylus. You can buy these quite cheaply from Ebay, Amazon and even B and M. You could also be creative and make your own using the following tutorial!

<https://www.youtube.com/watch?v=2XKJ9bF0GVk>

- If you take a photo of work you have done in an exercise book or on paper then make sure it a close up photo and the writing can be seen. This means that your teacher can mark it and give you feedback.
- We love beautifully neat work in our school and your work on Seesaw should be of exactly the same brilliant standard it is at school. If your teacher thinks that you could do better or if you need to make changes to your piece of work, then they may send it back to you. It will appear in your activities saved as a draft. Make your improvements and click the green tick to submit it again.
- Remember to use the Seesaw Class app to do your school work on.
- The Seesaw Family app is just for your parents to see what you have done and to get in touch with your teacher.

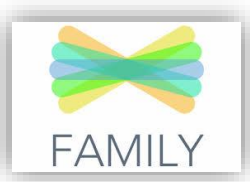

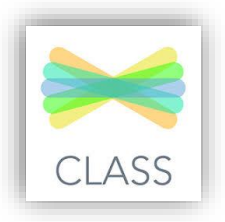